# **View Class Progress**

Last Modified on 10/03/2024 6:59 pm CDT

The **Class Progress** tool allows you to see statistics and details for the current students in a course. You can see student data for each course tool, such as discussions or quizzes, and for content, logins, and grades.

**NOTE: Logins** and **Course Access** data only represent the last 30 days, NOT the full term.

#### **Class Progress Page**

1. To access Class Progress, click on **[Course Activities]** -> **[Class Progress]**.

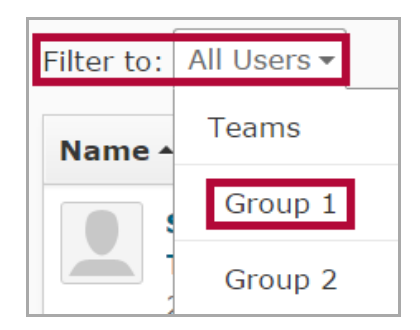

- 2. To view progress by group or sections, use the **[Filter to:]** dropdown menu.
- 3. The first page is the **Class Progress** page.

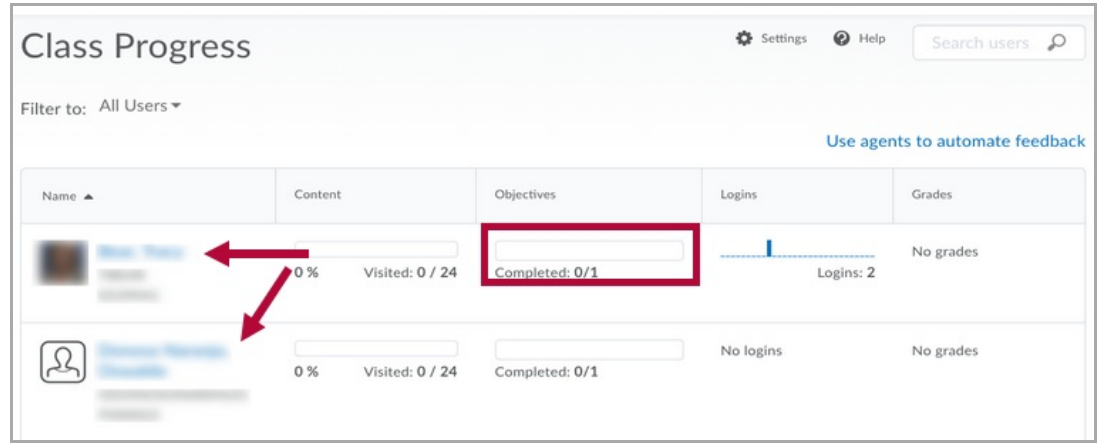

- 4. Click a **[Progress Bar]** to view a student's progress on that course tool.
- 5. Alternatively, click on a **[student's name]** to see the student's **Progress Summary** page.

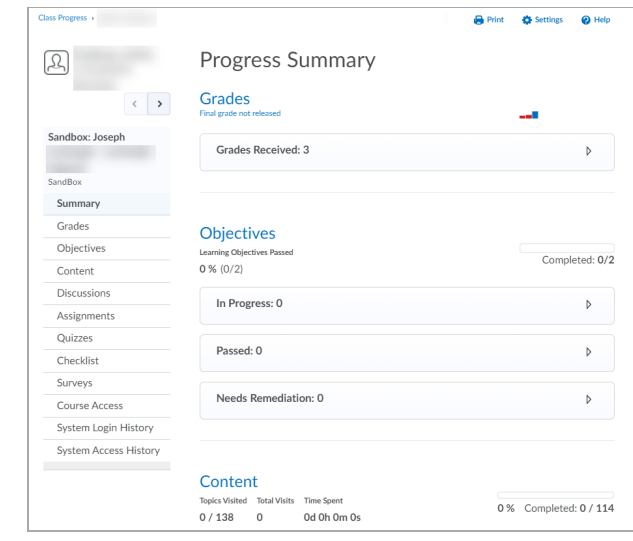

6. The selected student's information is shown. Click a module along the left to see information for the topics the student has available and/or visited as well as other pertinent information.

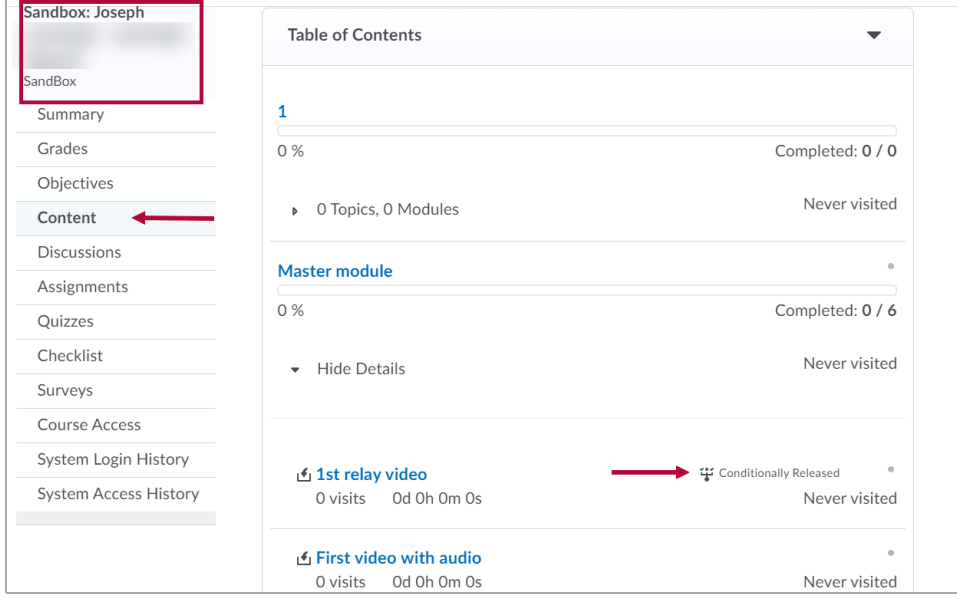

7. In this example, the **[1st relay video]** item has release conditions set (e.g. student was required to view a different video before this video was made available to them).

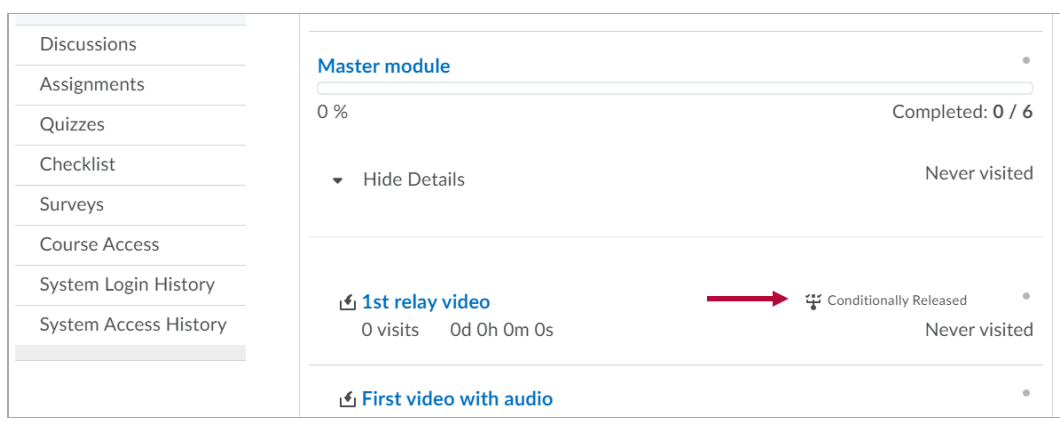

8. You may view each course tool on the sidebar of the **Progress Summary** to see details for the student in that particular area of work.

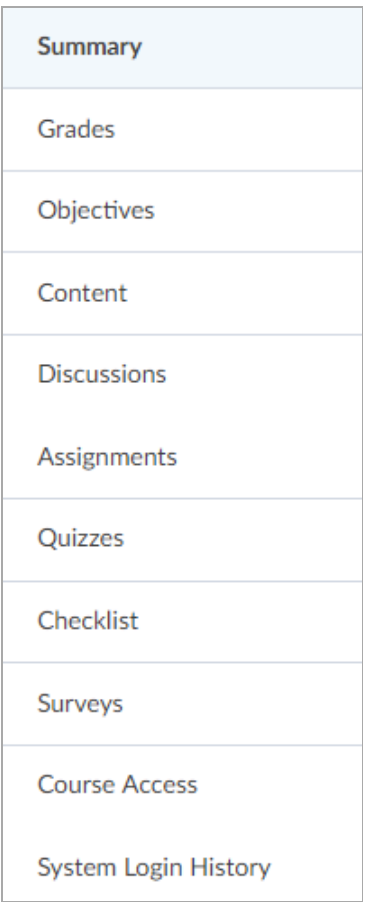

#### **Course Access**

- You can see the **number of days the student has logged in to the course** , the **last login**, and the **number of days missed since their last login** , at the top of the screen.
- The left column shows the **dates the student accessed the course**.
- The right column shows the **number of days missed between access dates** .

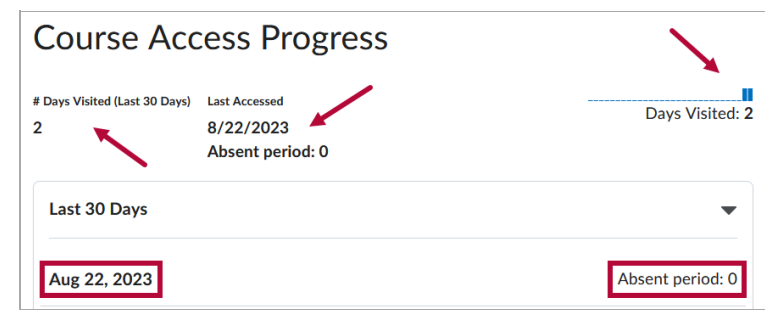

# **Login Tracker**

You can view a student's **System login dates** as well as the number of logins by viewing the

login tracker on the **Class Progress** page or by selecting **Login History** on the **User Progress** page.

If you hover over the tracker, a box will appear showing the date and number of logins on that date. Move the mouse across the graph to view other dates.

## **Grade Progress Quick Check**

As with the **Login Tracker**, you can hover over the **Grades** column and quickly view grade scores.

### **Class Progress Tutorial Videos**

- I [Understand](https://youtu.be/AW_cL-F-dKM) and Modify Class Progress [\(https://youtu.be/AW\\_cL-F-dKM\)](https://youtu.be/AW_cL-F-dKM)
- □ Use and Modify User [Progress](https://youtu.be/ju_TKT5WgTM) [\(https://youtu.be/ju\\_TKT5WgTM\)](https://youtu.be/ju_TKT5WgTM)